## **Inhaltsverzeichnis**

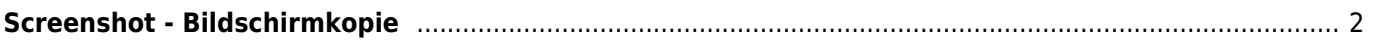

## <span id="page-1-0"></span>**Screenshot - Bildschirmkopie**

Unter einem Screenshot versteht man eine Bildhafte Kopie des angezeigten Bildschirminhaltes. Um solch einen Screenshot zu erstellen haben die meisten Computer die sog. **Druck-Taste**. Diese befindet sich i. d. R. rechts neben den Funktionstasten (F1 bis F12).

Durch Druck auf diese Taste wird der momentan sichtbare Bereich in die Zwischenablage kopiert. Diese Kopie kann dann in vielen Emailprogrammen oder in Grafikprogrammen weiterverarbeitet werden. Dies geschieht entweder indem man mit der rechten Maustaste in ein neues Dokument klickt und dann im Kontextmenü Einfügen auswählt, oder man benutzt die Tastenkombination **STRG+V**.

Möchte man nur das aktive Fenster als Bildschirmkopie erstellen, so hält man die ALT-Taste gedrückt (links neben der großen, langen Leertaste) und drückt dann gleichzeitig die Druck-Taste, also **ALT+DRUCK**.

Deutlich komfortabler ist das Snipping-Tool von Windows, welches bei neueren Systemen im Startmenü angeheftet ist. Sollte dies nicht der Fall sein, so genügt es das Startmenü zu öffnen (WINDOWS-Taste drücken) und dann im Suchfeld einfach nach snip suchen.

Mit dem Programm lässt sich komfortabel ein Bildschirmbereich mit der Maus auswählen. Die Auswahl kann dann sogar noch bearbeitet werden, z. B. kann man Text mit einem Textmarker hervorheben oder mit einem Stift Bereiche einkreisen. Der ausgeschnitte Bereich lässt sich dann speichern oder direkt als Email versenden.